# ADDENDUM TO INSTRUCTION MANUAL

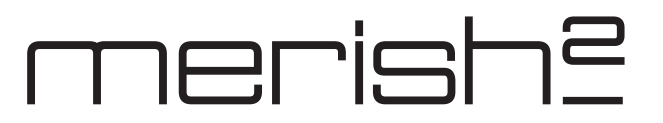

The latest release of the Merish2 retains all the functions of its predecessor. The user manual provides a detailed description of the main functions, which are not described in this addendum.

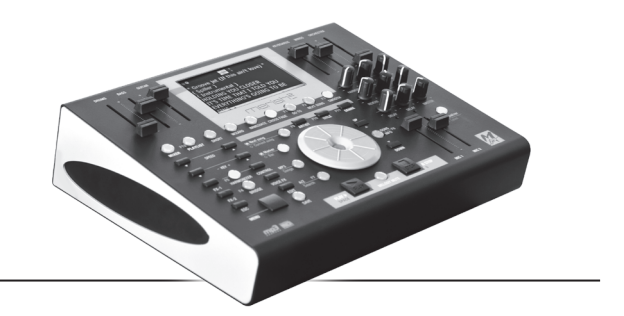

## **FRONT PANEL**

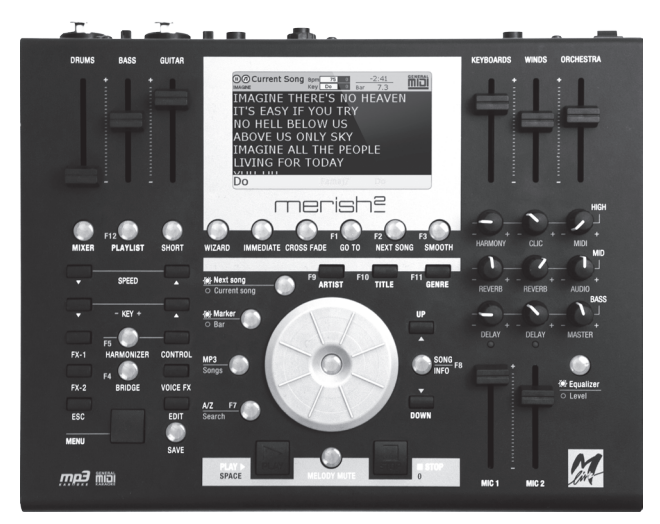

#### Illuminating Central Enter button

This button serves as an Enter button; in the previous version of the Merish, the Enter button is located on the right of the Alpha Dial:

The Enter button illuminates to indicate that it can be used to confirm or select a file/folder or for activating a specific function.

#### Illuminating Song Info button

This button displays details for the selected Song or a Song that is playing. Press the Song Info button again (or the ESC button) to close the Song Info window.

Caution: take care to avoid unintentionally DELETING a song from the Song Info window. To delete a Song, locate the cursor on it, press the Song Info button, then press the illuminating central Enter button and confirm. Instructions are provided in the Song Info screen.

This operation can also be carried out by pressing

the DELETE button on the PC keyboard.

Caution: a song cannot be deleted while the Merish2 is playing or where a Song is loaded in the memory. To clear the Merish's memory, press the STOP button twice.

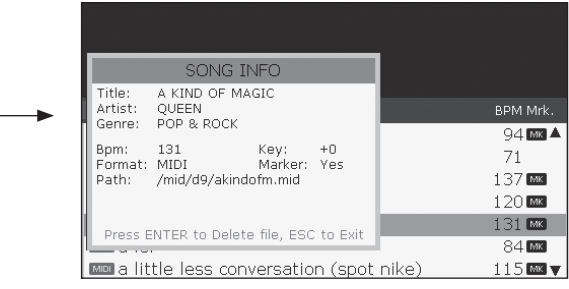

#### Micro Mixer Section

The Merish2 has a digital Micro Mixer for real time audio control. On the right-hand side of the front panel there are 9 potentiometer knobs, an illuminating button and two sliders. The sliders control the volume of the two microphone inputs. Each knob controls two different parameters in alternation, depending on how the illuminating button (Equalizer/Level) is set. When the light in the button is on, the knobs control the Equalisation of the microphones and the musical backing track (MIDI), controlling the High, Medium and Bass tones as marked on the right.

When the button is off (LED off), the knobs will control the parameters marked in grey, as follows:

*Harmony*: Vocal harmonisation level when the Harmonizer is active. N.B.: the harmonizer only operates on MIC1.

*Click*: Click (metronome) output level.

*Midi*: Level of the Midi File backing track.

*Reverb*: Reverb send level on the corresponding microphone channel.

## merish?

*Delay*: Delay send level on the corresponding microphone channel.

*Audio*: Mp3 backing track Effects and Bridge level. *Master*: Master volume level.

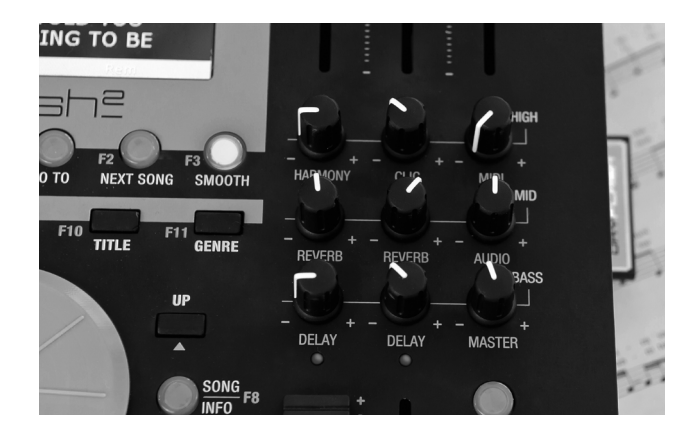

#### Using the potentiometer knobs

The knobs regulate two different parameters in alternation. For example, the Delay knob can also control the equalizer BASS section.

With BASS setting active (button illuminated), we can adjust the equalizer level by adjusting the knobs to the desired level.

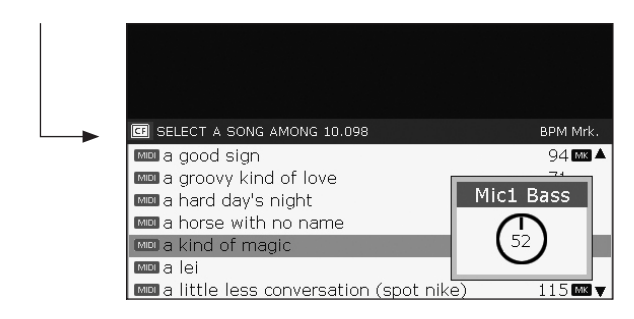

To set the Delay, press the illuminated button (the light goes out) to activate setting of the Delay. As soon as we start to turn the delay knob, the screen displays delay:

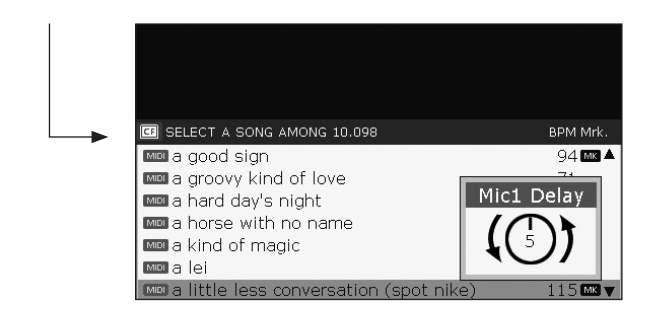

The arrow around the circle (which represents the knob) tells us that to modify the value we need to turn the knob to the left, to the setting that coincides with the current value. Upon reaching the position that corresponds to the value saved (5), we can increase or decrease the setting.

#### Search screen: A/Z Search

[reference to Page 23 of the Merish Manual] The song search screen is arranged horizontally and displays the full song title. Finding a song is faster and more streamed lined on the Merish2. The Merish2 includes a PC Keyboard connection (PS2 type) for even faster finding, naming and editing songs.

To access the Search screen, press the A/Z Search button:

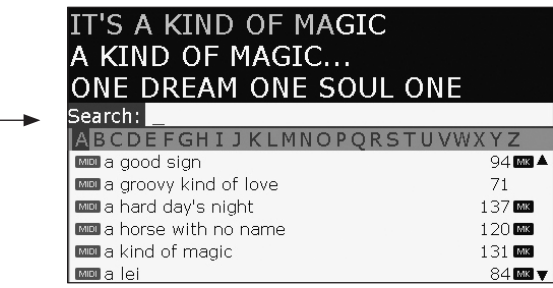

The Search function can be used with or without the PC keyboard connected to the Merish2.

If the keyboard is connected, type the requited word and press Enter on the keyboard. The Merish2 will search and display all the titles or artists containing the word. Results appear after 3 characters are entered. Press the Search key twice to confirm the search.

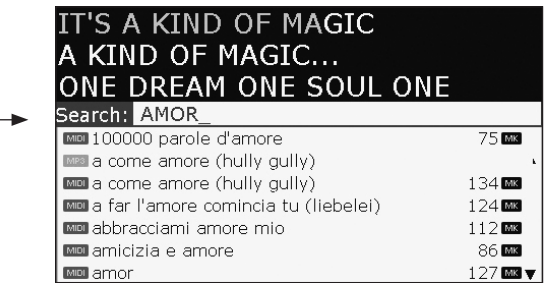

Searching is easy even without the PC keyboard. Press A/Z Search to display the alphabet on screen. Type text by moving the cursor with the Alpha Dial and confirming every letter with the illuminating Enter button. Press the A/Z Search button to confirm the search.

Using the ESC button or Backspace button on the PC keyboard to delete any word or character.

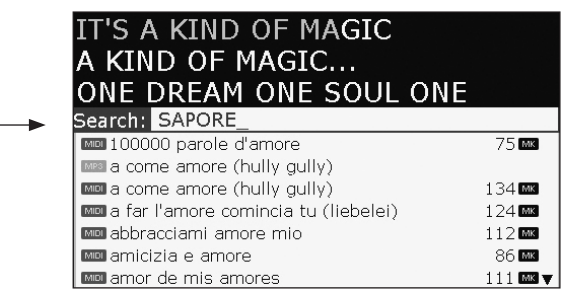

#### Fast Alphabetical Search

Typing or selecting just one letter (C, for example) and pressing Enter on the PC keyboard or the A/Z SEARCH button displays all the Songs and/or Artists that start with the letter C.

#### Media/Memory

The Merish2 works with Compact Flash and USB pen storage drives.

#### *Maximum number of songs*

There is no maximum number of songs that can be saved in a USB or Compact Flash storage drive, however we recommend a maximum of 15,000 song files per compact flash or USB. Too many songs on one media may slow song searches. In the unlikely event you have more than 15,000 song files, we recommend adding adding another USB or compact flash card.

It may take from 3 to 30 seconds from the moment when the storage drive is connected to the drive of the Merish2 to the moment when the device is ready to search. Depending on the number of song files saved in the storage drive. A storage drive containing 8.000 backing tracks will take around 30 seconds to initialise.

It is not possible to perform fast searches during initialising but some functions will be available and navigated using the Alpha Dial.

If the A/Z Search button is pressed during this pause time, the following message will appear:

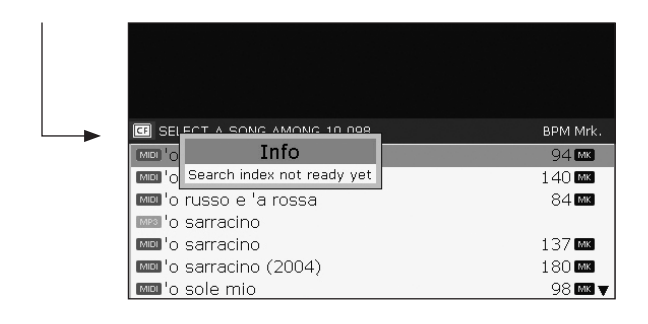

### **REAR PANEL**

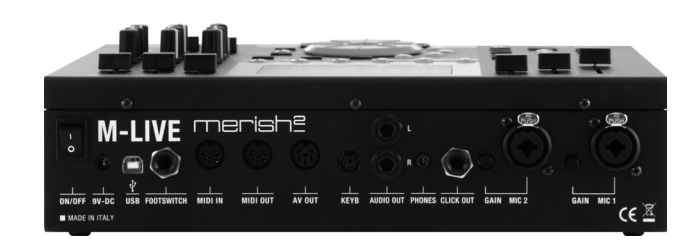

Changes compared to the previous version:

- Addition of the Mic 2 input, a second Microphone input
- Addition of the Keyboard connector, an input for a type PS2 PC keyboard
- The Midi Thru connector is no longer present

#### Condenser Microphones

If a Condenser Microphone is used, proceed as follows to activate the Phantom power supply:

**Press the Menu button on the Panel** 

#### Select MIC Settings

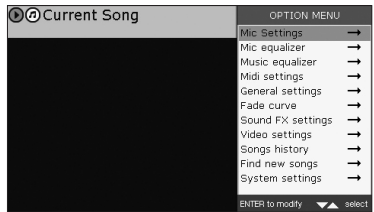

**Enable the Phantom power supply on the** microphone required

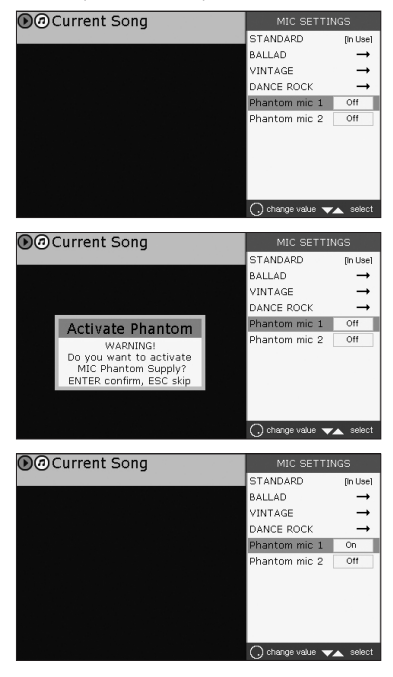

N.B. when the Merish2 is switched on, the Phantom power supplies are always off.

Important: connecting the phantom power supply to a conventional microphone could damage it beyond repair.

## merish?

### Using the PC keyboard

In some main functions, the Merish2 can be controlled directly by means of a model PS2 PC-compatible keyboard. This option speeds up song search operations.

Merish2 allows the following operations through a PC keyboard:

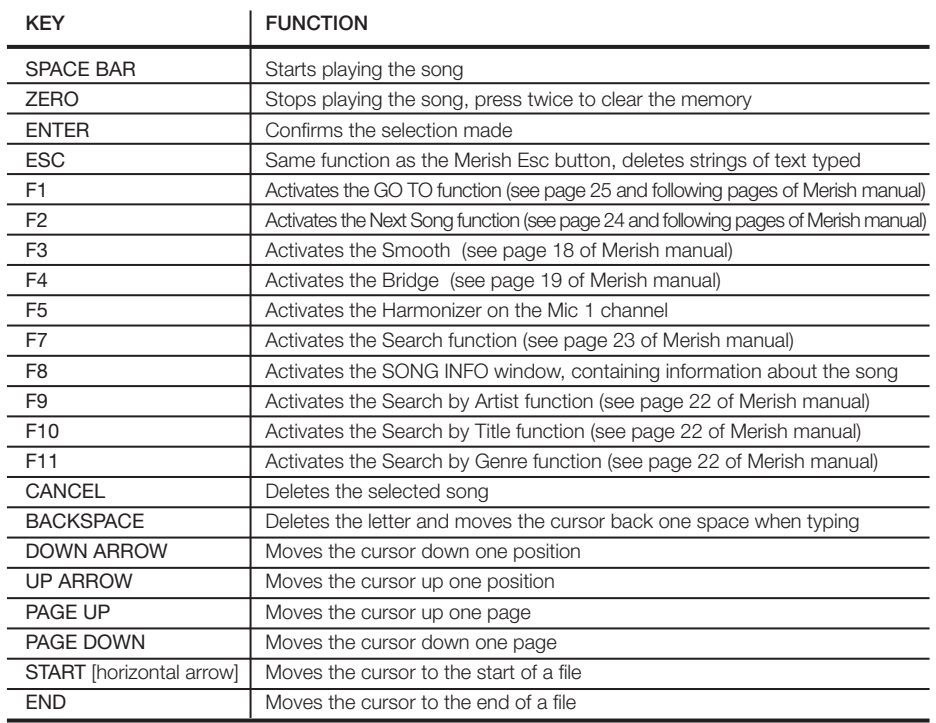

### NOTES ON THE MANUAL SUPPLIED

From page 6 onwards, the manual describes procedures for downloading Songs from a PC to the Merish. On the Merish2 we have introduced a number of optimisations which allow a data storage device (USB Pen or Compact Flash) to be read with no need to index its contents. Therefore it is not absolutely necessary to access the storage drive by means of the MERISH PC software, which however can be used if the user wishes to enter the specific Artist and musical Genre data for the Songs he has on file. The information provided in the manual therefore still applies but some functions while still available, are not necessary.

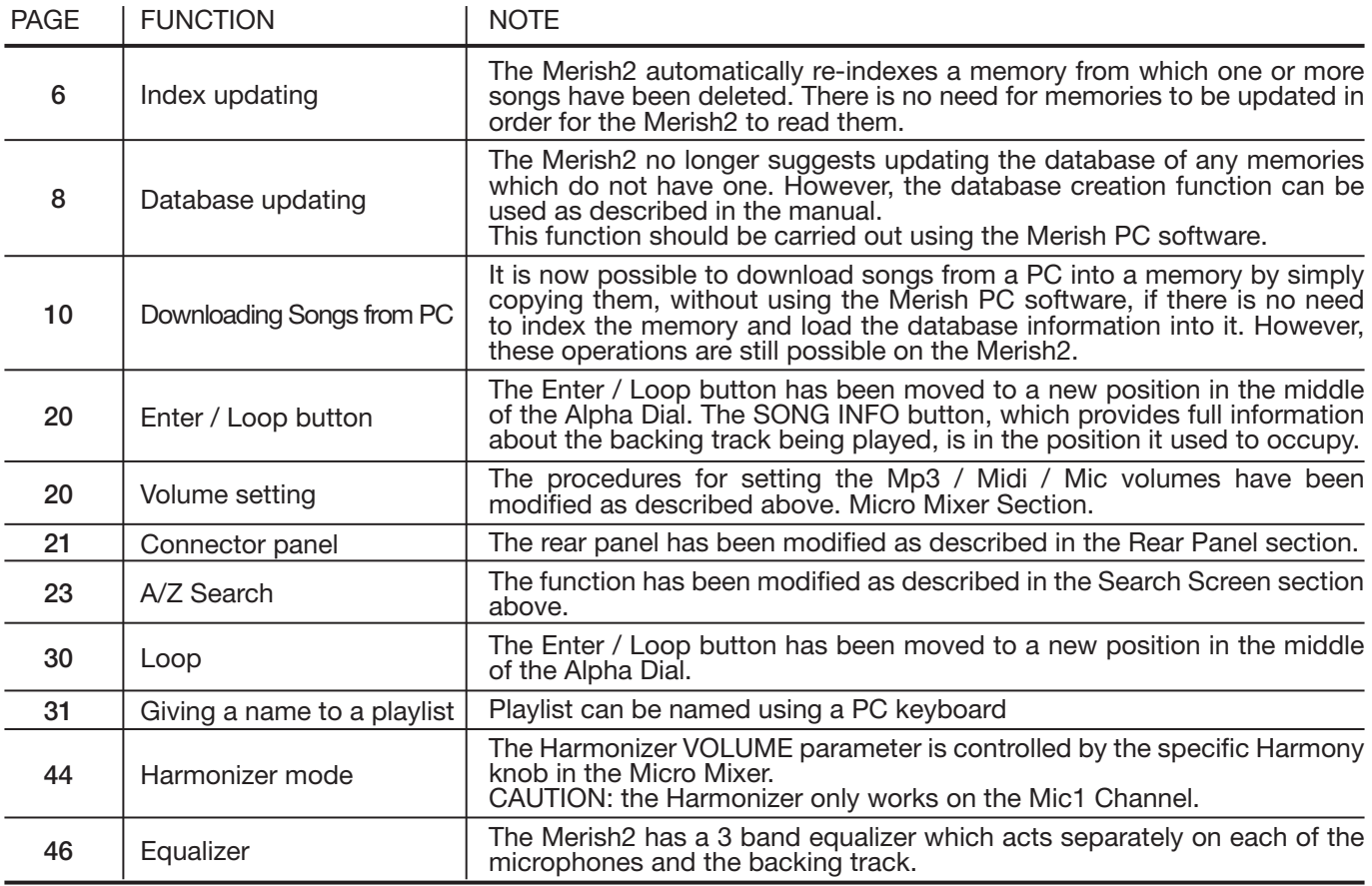